# **Submit a Request**

## <span id="page-0-0"></span>**Contact Us**

<span id="page-0-1"></span>If you need to report a problem, request a new feature or ask for help, you can contact NetVizura team in two ways: submit a customer request on our Support portal or email us.

### 1. **Customer Portal**

Go to web page <http://jira.netvizura.com/servicedesk/customer/portal/1>and login to your account.

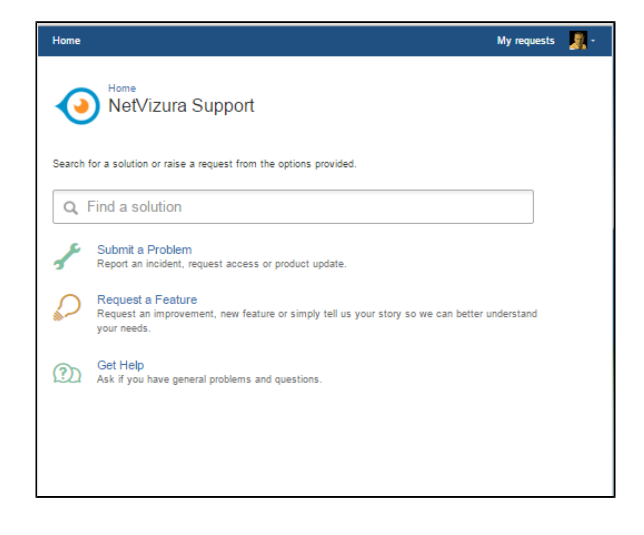

Here you can see previous request tickets, their statuses and correspondence. You will get notified on status changes and NetVizura team replies via email.

**If** you don not have an account:

- a. Send initial email to [support@netvizura.com](mailto:support@netvizura.com)
- b. You will receive automatic reply with the link to the portal page
- c. Enter password to complete registration and enter your account

#### <span id="page-0-2"></span>2. **Email**

Send an email to [support@netvizura.com](mailto:support@netvizura.com). This will automatically open a ticket on our Customer Portal. After support agent reviews your request, you will receive notification reply that support ticket is in progress.

## **On this page:**

- [Contact Us](#page-0-0) <sup>o</sup> [Customer Portal](#page-0-1)
	- <sup>o</sup> [Email](#page-0-2)
- [Submit a Problem](#page-1-0)

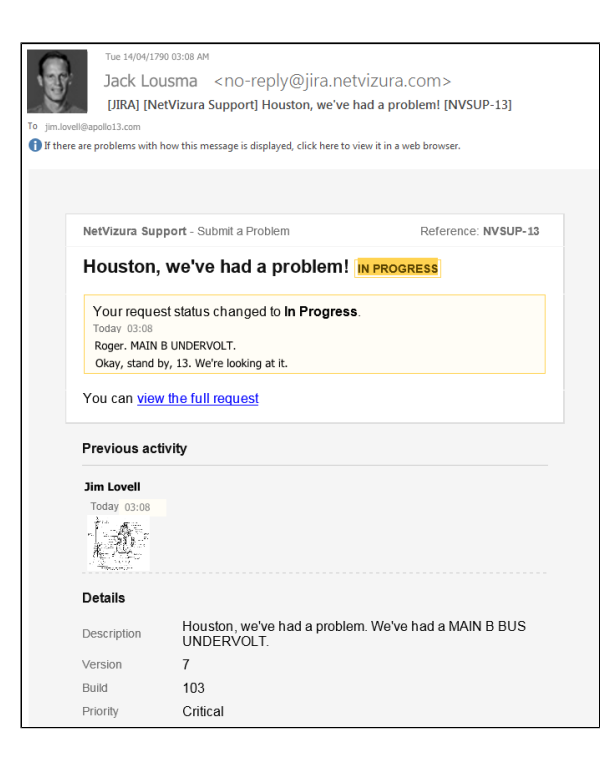

You can continue to reply via email (ticket will be updated automatically) or start using the Customer Portal.

Please do not change the Subject line (eg. "[JIRA] (NetVizura Support) Houston, we've had a Δ problem! |NVSUP13] "). This will ensure that all relevant information (emails, comments etc.) are synchronized with the ticket on our Customer Portal.

## <span id="page-1-0"></span>**Submit a Problem**

Before submitting a problem, please try to find a solution in the search box provided at [http://jira.netvizura.](http://jira.netvizura.com/servicedesk/customer/portal/1) [com/servicedesk/customer/portal/1](http://jira.netvizura.com/servicedesk/customer/portal/1).

If none of the provided resources help, we kindly ask you to send necessary information so that we can quickly analyze, diagnose and provide solution to your problem:

- 1. Summary and Description of problem
- 2. Version and Build of the application (**About** in the upper right corner of the applicaiton)
- 3. Screenshot of the problem
- 4. /var/log/tomcat6(7) (**!\whole directory**, not just the last file)
- 5. System tab > Performance, Flow screenshots (if problem is performance related)
- 6. Environment
	- a. HW: CPU, RAM, HDD (if problem is performance related)
	- b. SW: OS, Java, PostgreSQL, Tomcat, browser (if problem is dependence related)
- 7. Priority (optionally)

Example:

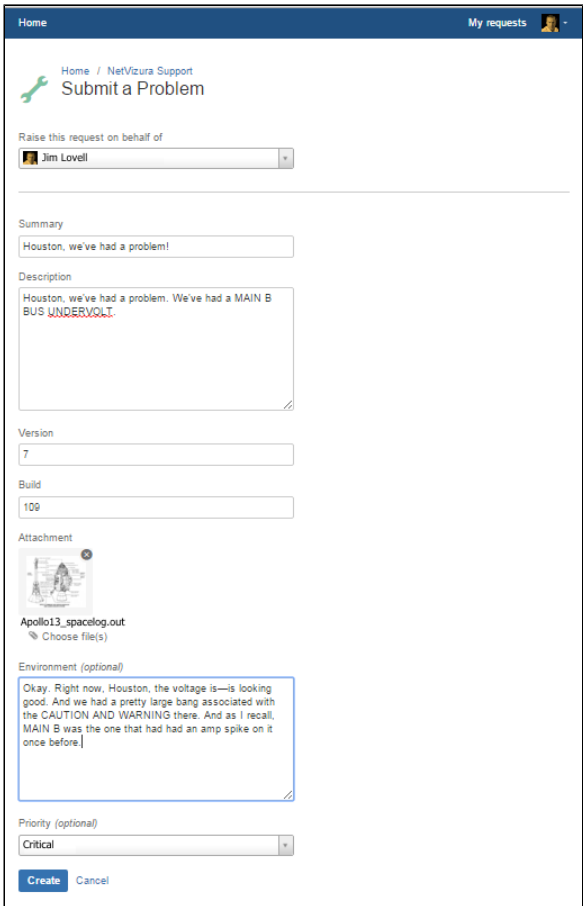